## Create a Teams Meeting in Outlook

## Outlook on the Web

 $\mathbf{MARST}^\text{Department of}\ \mathbf{MARST}^\text{Department of}\ \mathbf{D}_\text{Ichomology}$ 

- From your Calendar, select **New Event**
- Next to the *Search for a room or location* field, toggle the **Teams Meeting** button to ON. The Teams Meeting link will be added when the Meeting is sent.

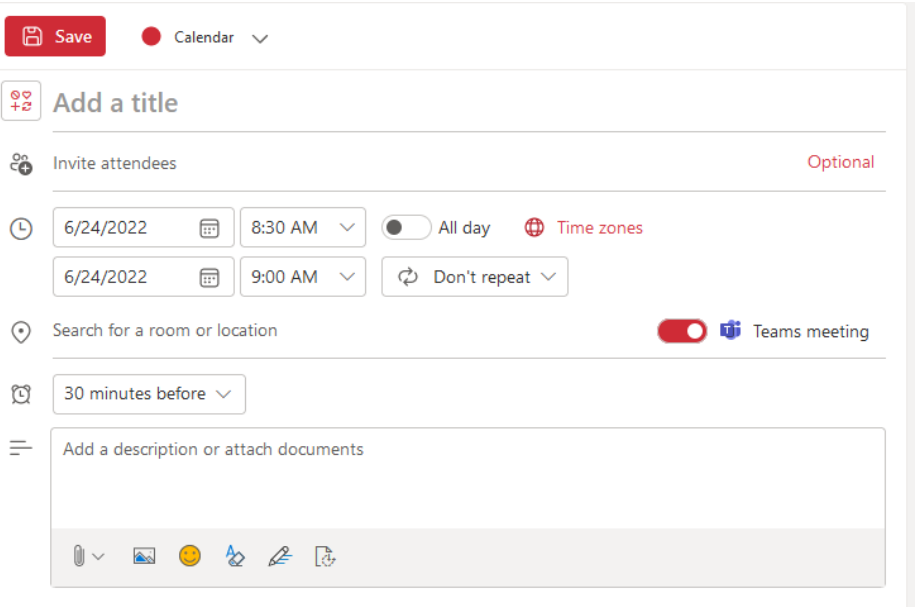

## Outlook Desktop Client

- From your Calendar, select **New Meeting** Meating under the *Home* tab
- Select **Teams Meeting Meeting Reading** under the *Meeting* tab

di.

• *Microsoft Teams Meeting* will be added to the Location and the Teams Meeting link will be added to the body.

 $\overline{\mathbb{L}}_p^{\mathcal{A}}$ 

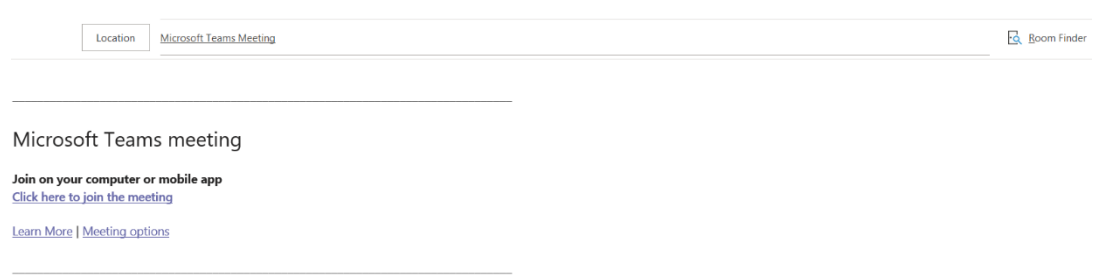